## **Advanced IE Password Recovery v1.01** (מגלה את שמות המשתמשים והסיסמאות באתרים ותוכנות באותו מחשב שמותקן התוכנה)

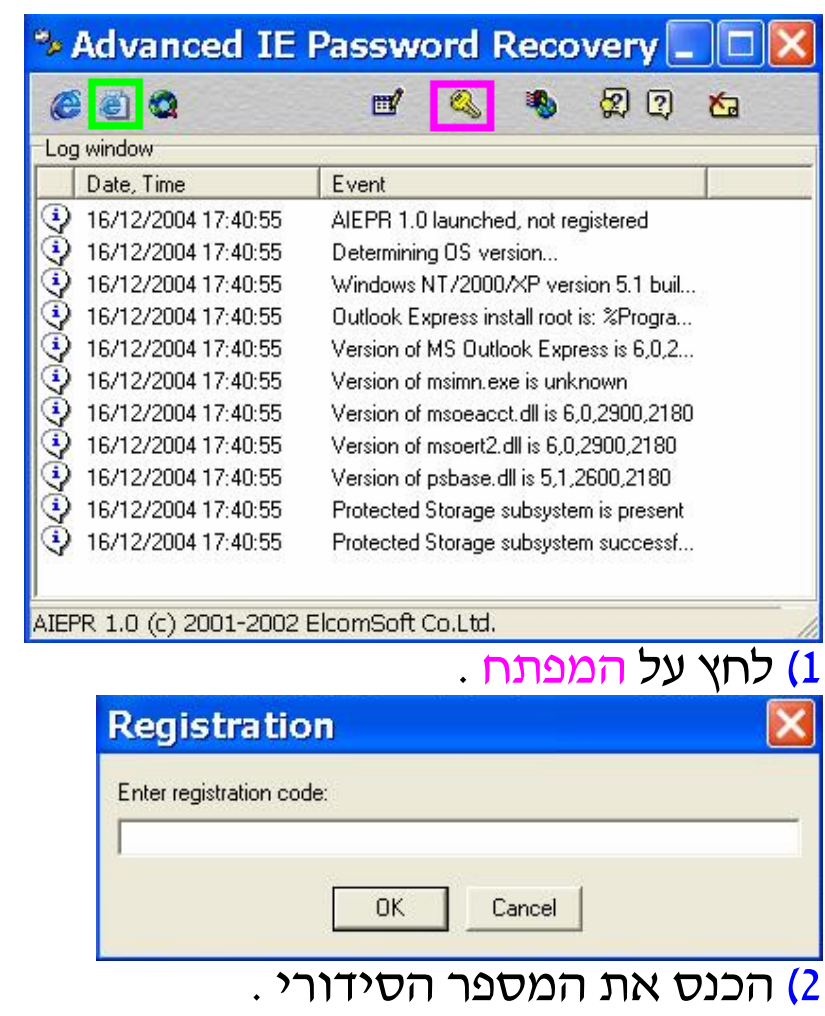

- $.$  "OK" (3)
- 4) לחץ על הסימון הירוק .
- 5) לפניך מופיע רשימת אתרים ותוכנות , לחיצה על כל אחד מהם ייתן את שם המשתמש והסיסמה .

## **המדריך נכתב <sup>ע</sup>"<sup>י</sup> frumi**